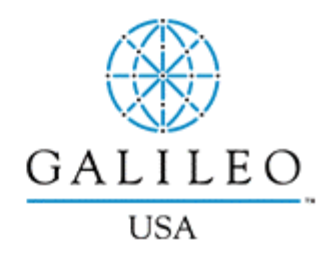

# Booking Hotels in Apollo<sup>®</sup>

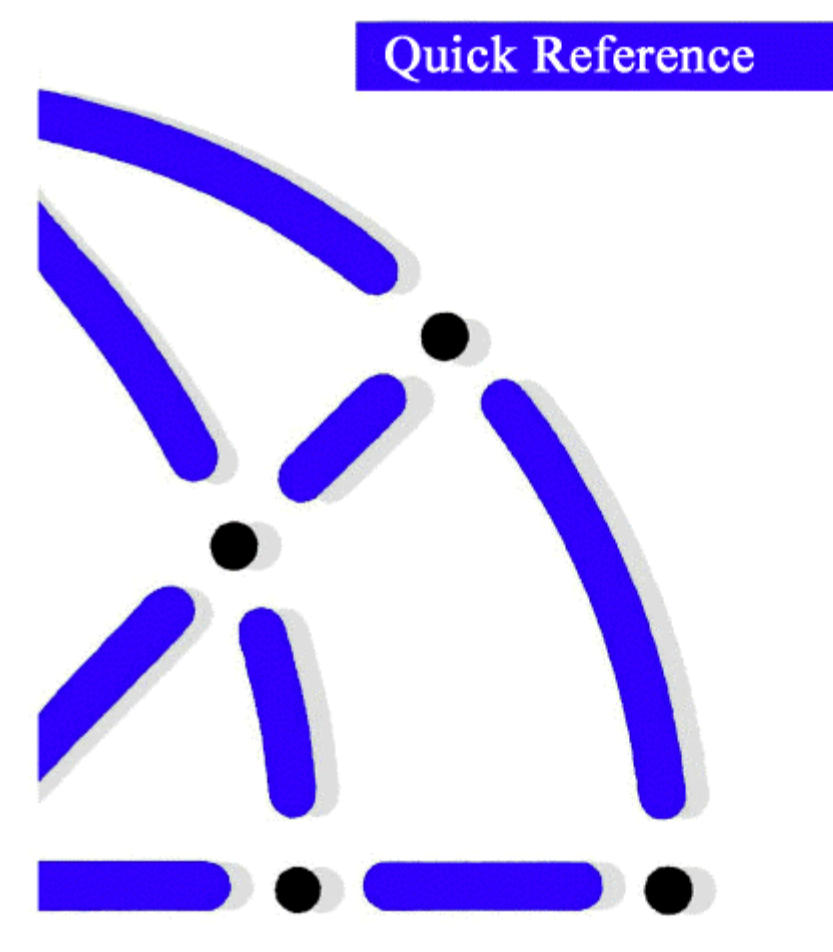

The RoomMaster® hotel reservations system connects you with over 43,000 properties represented in the Apollo® system. This Quick Reference shows:

- How to encode and decode hotel chains
- RoomMaster participation levels
- How to book a hotel in four basic steps
- The most frequently used RoomMaster formats

### **Encoding and Decoding Hotels HELP HOTEL–ENCODE**

# **HELP HOTEL–DECODE**

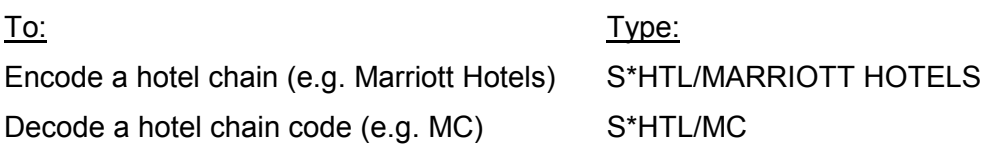

### Participation Levels **HELP HOTEL-AVAILABILITY CODES**

You can identify a hotel chain's participation level by the following indicators, which appear before the hotel chain code in the hotel index display.

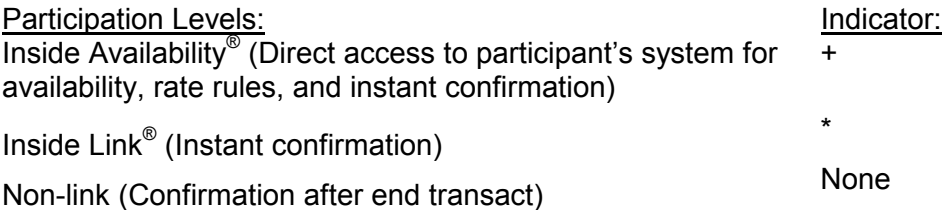

### **Four Basic Steps to Book a Hotel Metally Accord HELP HOTEL**

Booking hotels with the RoomMaster® system is a four-step process.

- 1. Display a list of hotel properties using an index. HOI 2. Display complete availability and room rates. HOC
- 3. Display room rate rules and policies. HOV
- 4. Reference sell a hotel segment. <sup>Ø</sup>

### HOI Step 1: Display Hotel Properties **HELP HOTEL-INDEX**

Displaying a list of hotel properties provides an index of hotels by airport or city code, or by reference point. You can display a hotel index *with* or *without* air segments.

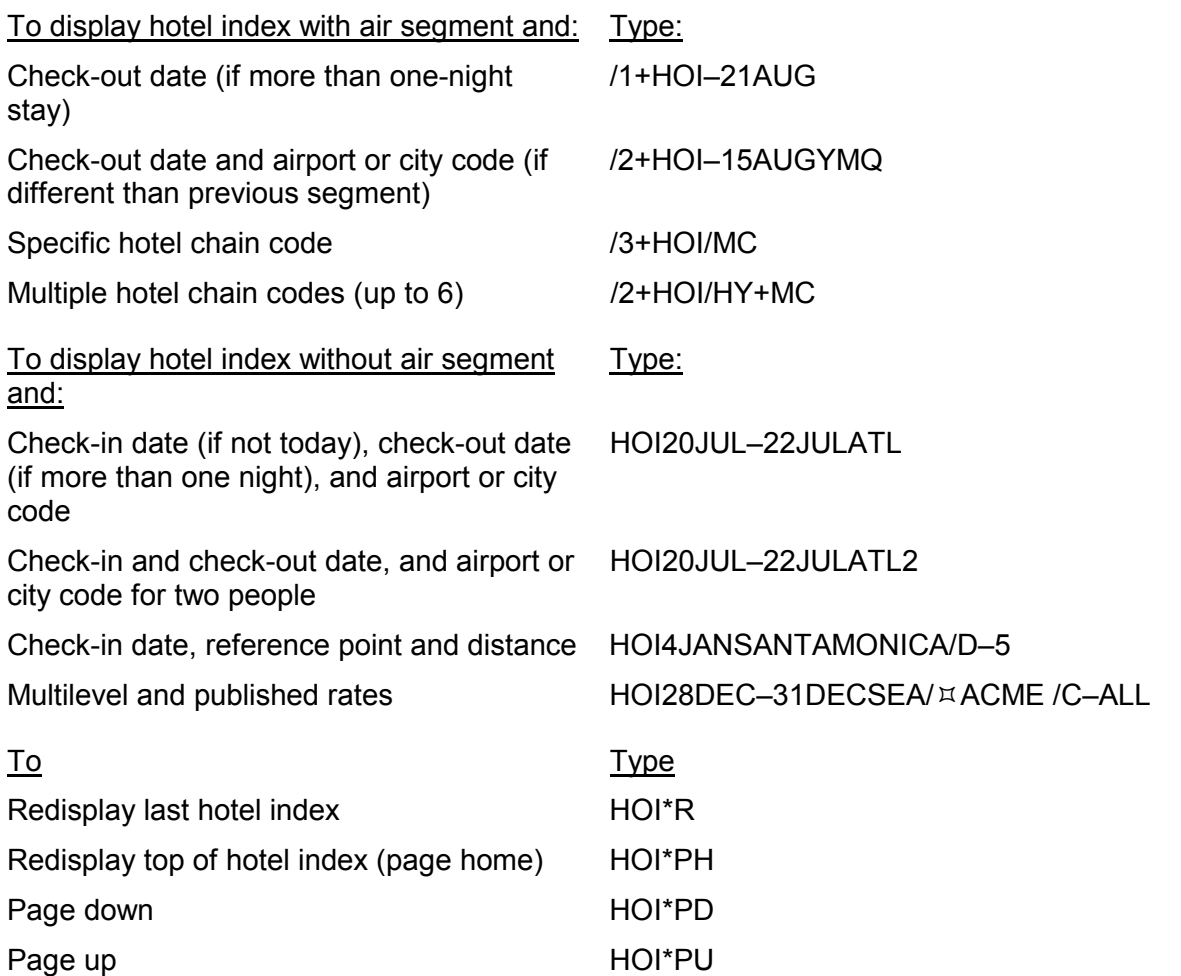

### **HOC Step 2: Display Complete Availability HELP HOTEL–COMPLETE and Room Rates**

Displaying complete availability and rates for a specific hotel from the index lets you select the best rate for your customer.

To: The Type: The Type: The Type:

Display hotel availability **Hotel line number at HOC prompt** Example: HOC4

Redisplay last complete availability HOC\*R

special information)

Booking Hotels *(January 2001-Internet Version)* 4

### HOV Step 3: Display Room Rate Rules **HELP HOTEL–RULES**

Displaying room rate rules lets you verify eligibility for the room type and advise your customer of any restrictions.

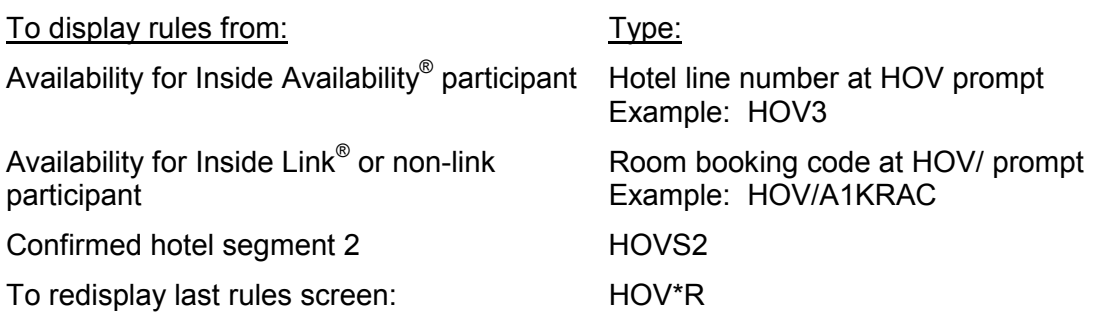

**Note:** You can also display basic hotel rules and policies from a hotel index by typing HODx/CANC+DPST+GUAR (x=hotel line number). The HOD display shows rules and policies for unrestricted rates and the HOV display shows rules specific to the rate and date of travel.

#### **Ø** Step 4: Reference Sell a Hotel **HELP HOTEL–SELL**

#### Reference selling books a hotel room from rules (HOV) or availability (HOC). Both HOV and HOC include tab-and-enter prompts to assist selling.

**Note:** A PNR Name field must be entered before selling an Inside Availability® or Inside Link® hotel.

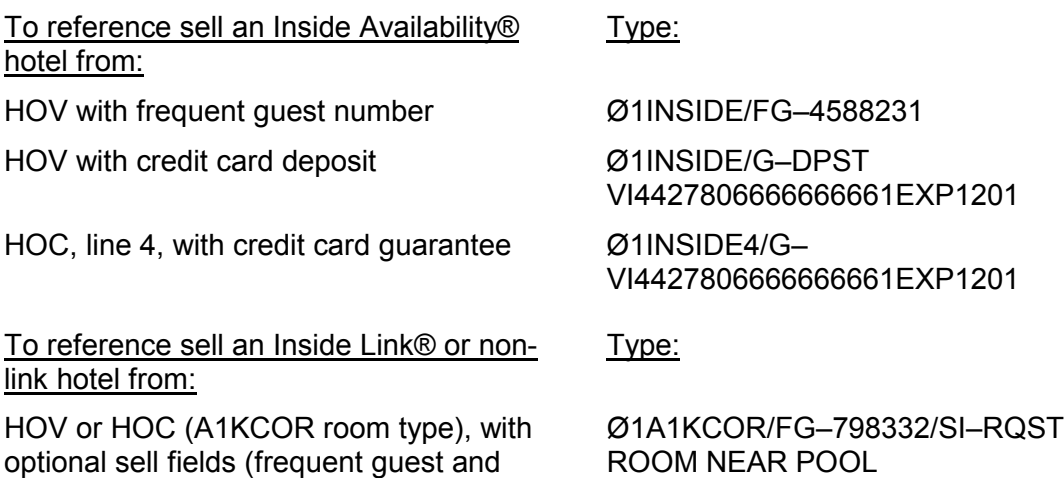

### **Supporting RoomMaster® Functions**

There are additional RoomMaster functions that support the basic steps to book a hotel.

### HOU Updating a Hotel Index **HELP HOTEL-UPDATE**

After displaying a hotel index, use the following formats to update it.

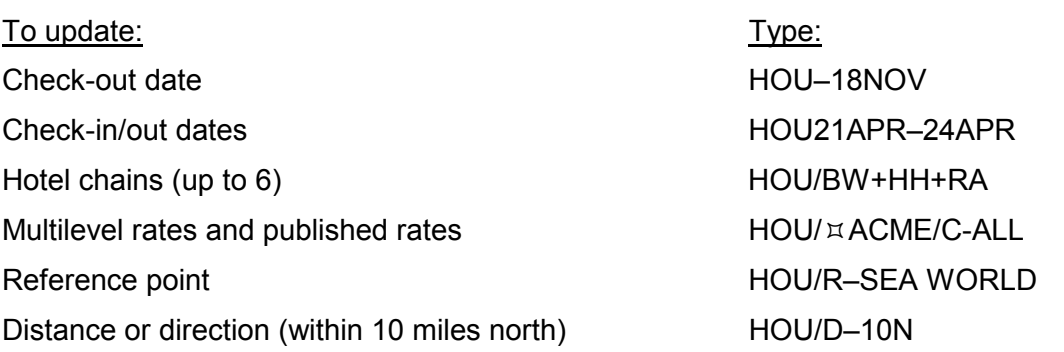

### **HOD Hotel Descriptions and Policies HELP HOTEL–DESCRIPTION**

Use the following formats to display policies and descriptions for hotel chains and individual properties.

![](_page_4_Picture_116.jpeg)

### **HOR Hotel Reference Points Accord Following HELP HOTEL–REFERENCE**

Use the following formats to display a list of reference points for a metropolitan area that includes attractions and points of interest. Then display a hotel index for a specific reference point on the list.

![](_page_5_Picture_172.jpeg)

### **Optional Search Qualifiers Accord Accord Accord HELP HOTEL–SEARCH**

You can include optional search qualifiers to customize your hotel search. See HELP for a complete list of search qualifiers.

![](_page_5_Picture_173.jpeg)

*Continued on next page*

![](_page_6_Picture_139.jpeg)

## **Optional Sell Fields Access According to Access Access Access Access Access Access Access Access Access Access**

Add optional sell fields to the end of the sell format in order to send additional information to the hotel.

![](_page_6_Picture_140.jpeg)

#### Booking Hotels *(January 2001-Internet Version)* 8

When you know the property number, you can bypass the index and availability, and direct sell a hotel.

Note: A Name field must be entered in the PNR before selling an Inside Availability® or Inside Link<sup>®</sup> hotel.

![](_page_7_Picture_126.jpeg)

#### HOM Modifying a Hotel Segment **HELP HOTEL-MODIFY**

Once a hotel is sold *and end transacted*, you can add, change, or delete data within the hotel segment.

**Note:** Before modifying a hotel segment, display a hotel index and then check complete availability to see if the hotel can accommodate the change.

![](_page_7_Picture_127.jpeg)

### Canceling a Hotel Segment **HELP HOTEL-MODIFY**

You can cancel a hotel segment on a new or retrieved PNR. If you need to ignore the PNR, be sure to cancel the segment before ignoring.

![](_page_7_Picture_128.jpeg)

### **ØHHL Direct Sell HELP HOTEL–SELL**

#### Booking Hotels *(January 2001-Internet Version)* 9

#### **Queuing PNRs to Hotel Participants HELP 411**

Use PNR queuing to send a message to a hotel participant for confirmation numbers, rule policy clarification, or other PNR-related information.

![](_page_8_Picture_112.jpeg)

#### **Queuing Messages to Hotel Participants Access 19 Access 19 Access 19 Access 19 Access 19 Access 19 Access 19 Access 19 Access 19 Access 19 Access 19 Access 19 Access 19 Access 19 Access 19 Access 19 Access 19 Access 19 Ac**

Use the following steps to send a message to a hotel to request brochures, or other non-PNRrelated information.

![](_page_8_Picture_113.jpeg)

### **Converting Hotel Rates Access 20 ACC PROTEL-CURRENCY**

You can convert displayed hotel rates to a specified currency. The converted rates are for informational purposes only and are not guaranteed.

![](_page_8_Picture_114.jpeg)

# **Interpreting RoomMaster®**

Use the following descriptions to interpret screen codes on the hotel index (HOI) or complete availability (HOC) screens.

![](_page_9_Picture_98.jpeg)

![](_page_9_Picture_99.jpeg)

- 
- 
- 
- G Guarantee required + Additional rates exist C City
- 4 4 P.M. hold **Example 2** Rate change during stay D Downtown
- 6 6 P.M. hold M Meals included R Resort
	- N Room type on request S Suburb
	- T Tax included in rate CO Country (rural)
	- U No commission BE Beach
	- X Penalty to cancel
- Rate **Rate Rate Rate Report America** Property Location Indicator
	-
	-
	-
	-
	-
	-
	-

*1999 Galileo International. All Rights Reserved.*

*Apollo, the Globe Device, Inside Availability, Inside Link, and RoomMaster, are registered trademarks, or trademarks of Galileo International in the United States and/or other countries. 3/99 #T1715*

## **HELP HOTEL–AVAILABILITY CODES**